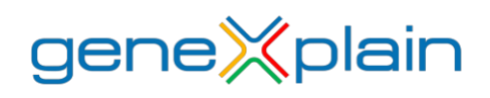

September 2021

## geneXplain® platform 6.4 release

## Database updates:

★ HumanPSD™ is updated to version 2021.2 (September 2021).

TRANSFAC® is updated to version 2021.2 (September 2021).

TRANSPATH® is updated to version 2021.2 (September 2021).

## Enhancements:

Detection of Genome variants and indels from RNA-seq data can now be processed for both [hg19](https://platform.genexplain.com/bioumlweb/#de=analyses/Workflows/Common/Find%20genome%20variants%20and%20indels%20from%20RNA-seq_hg19) and [hg38](https://platform.genexplain.com/bioumlweb/#de=analyses/Workflows/Common/Find%20genome%20variants%20and%20indels%20from%20RNA-seq) builds.

Transfac 'Matrix to Ensembl' matching was extended by links from matrices to orthologous and paralogous Ensembl identifiers. These links are used in hub, which converts Matrices to Ensembl genes in [Convert table](https://platform.genexplain.com/bioumlweb/#de=analyses/Methods/Data%20manipulation/Convert%20table) analysis.

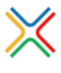

New proteomics example with Gene Expression Omnibus data (GSE66789): Study of Myc induced regulation of protein translation. Find it at Data  $\rightarrow$ Examples  $\rightarrow$  Proteome profiling upon Myc activation, GSE66789.

 $\mathbb X$  Extended descriptions were added for the following examples:

- COVID-19 suppress innate immune responses GSE156063, Illumina high throughput sequencing
- Case study for RNA-seq data analysis
- Chronic Myeloid Leukemia Patient Genotyping
- Cytokine-triggered gene expression in cell cycle stages, GSE52465, Agilent-014850 microarray
- E2F1 binding regions in HeLa cells, ChIP-Seq
- HCV infection in liver GSE31193, Affymetrix U133 Plus 2.0 microarray
- Proteome profiling upon Myc activation, GSE66789
- TNF-stimulation of HUVECs GSE2639, Affymetrix HG-U133A microarray

• miRNA regulation by Myocardin and ERalpha, GSE44139, Affymetrix Multispecies miRNA-2

Check them out by clicking on the example name (in Data  $\rightarrow$  Examples) and finding the respective extended descriptions at the bottom panel (opens with a click on *Toggle UI* mode button ).